## Tracer un nuage de points avec l'application Données et Statistiques

1. Choisis l'application Tableurs et Liste afin de taper les données d'un tableau de valeurs. N'oublie pas de définir les variables.

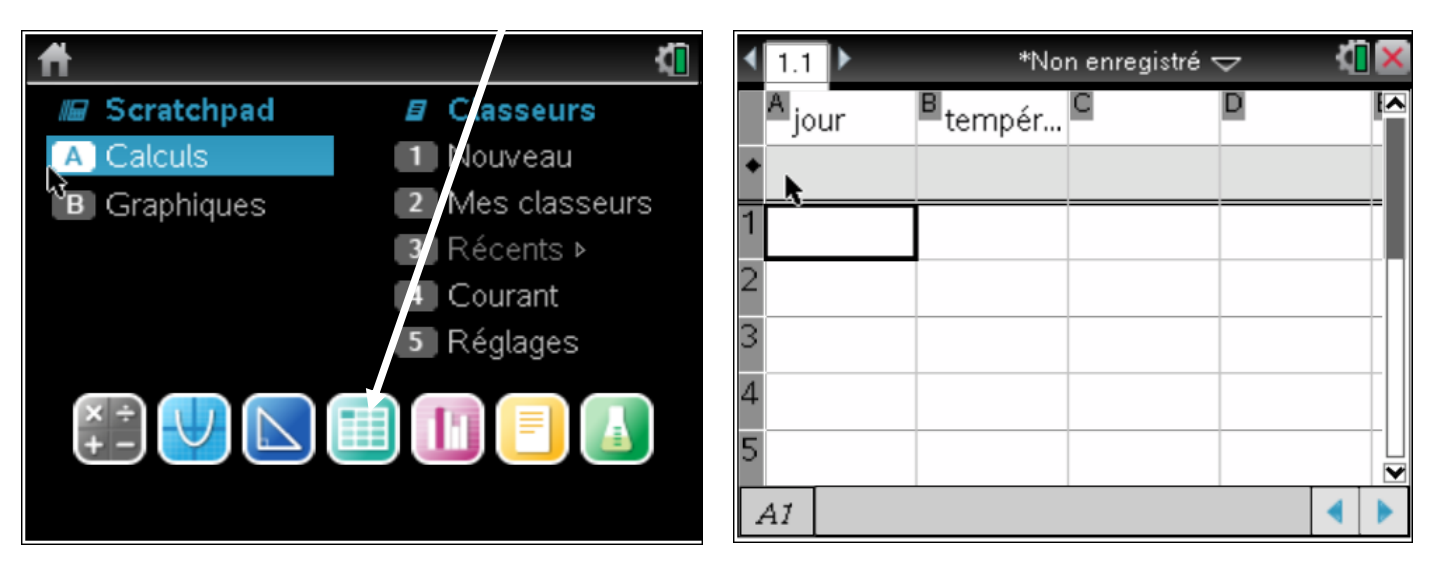

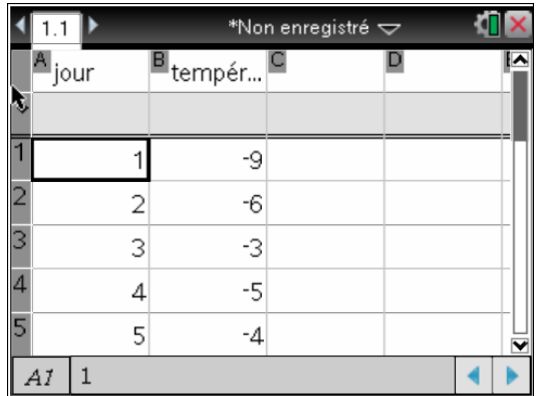

2. Retourne au menu et choisis l'application Données et Statistiques.

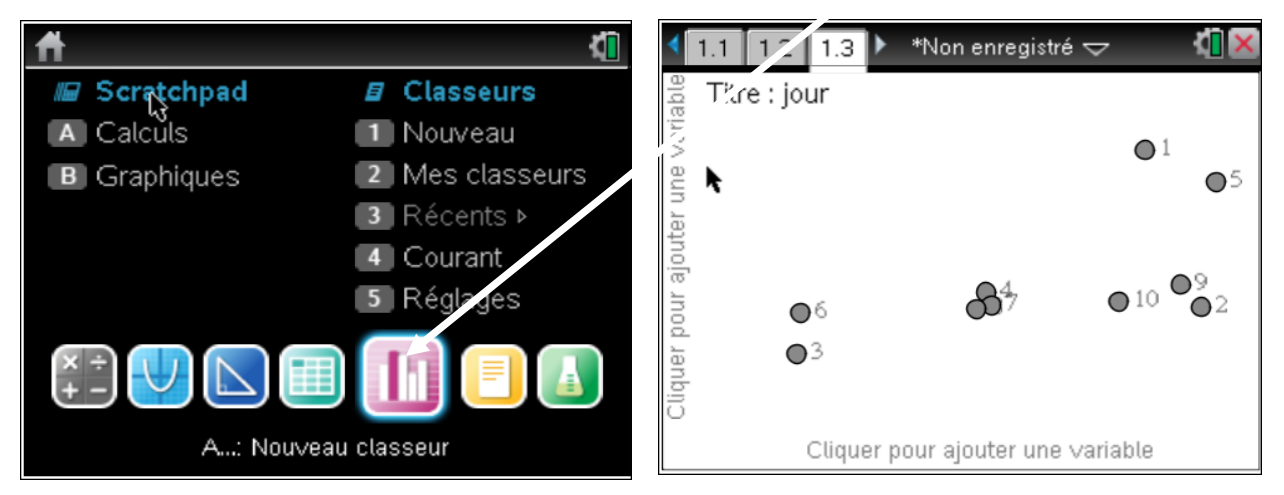

3. Clique dans le bas du graphique afin d'ajouter la variable indépendante. Choisis le nom de la variable que tu as définis. (Exemple : Jour)

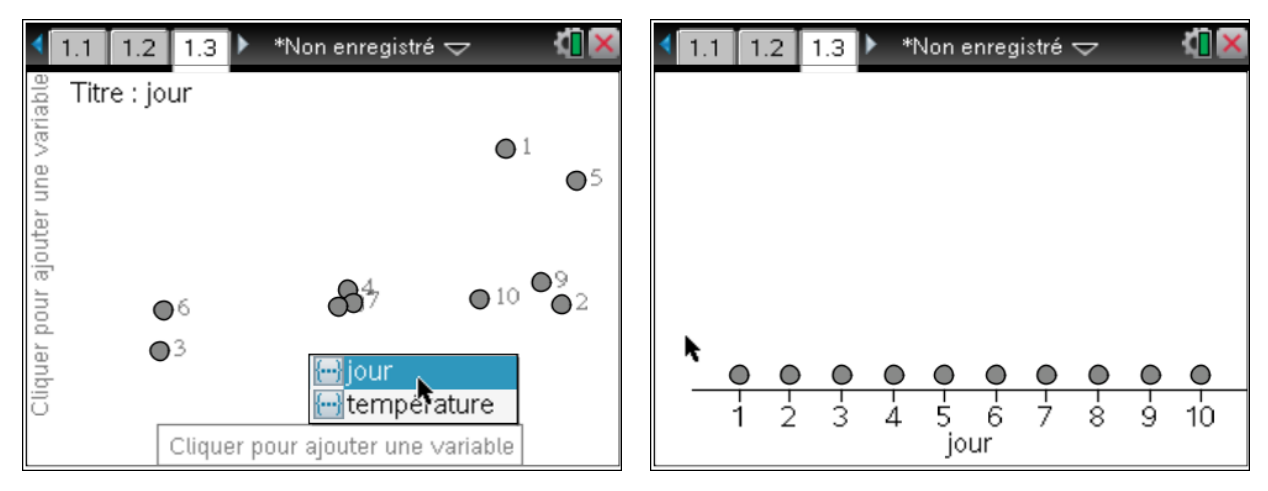

4. Clique ensuite à gauche du graphique afin d'ajouter la variable dépendante. Choisis le nom de la variable appropriée. (Exemple : Température)

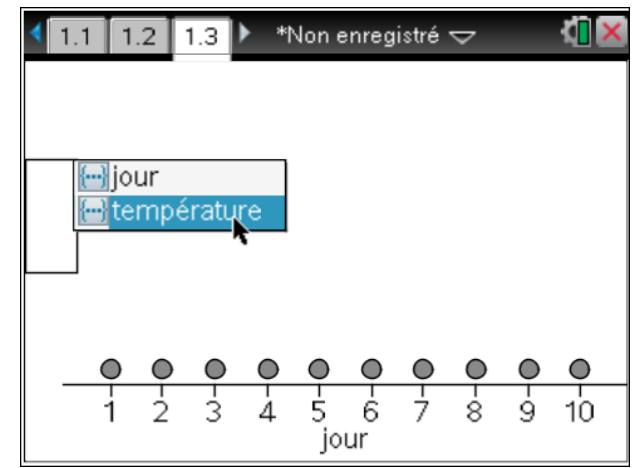

5. Le nuage de points sera créé.

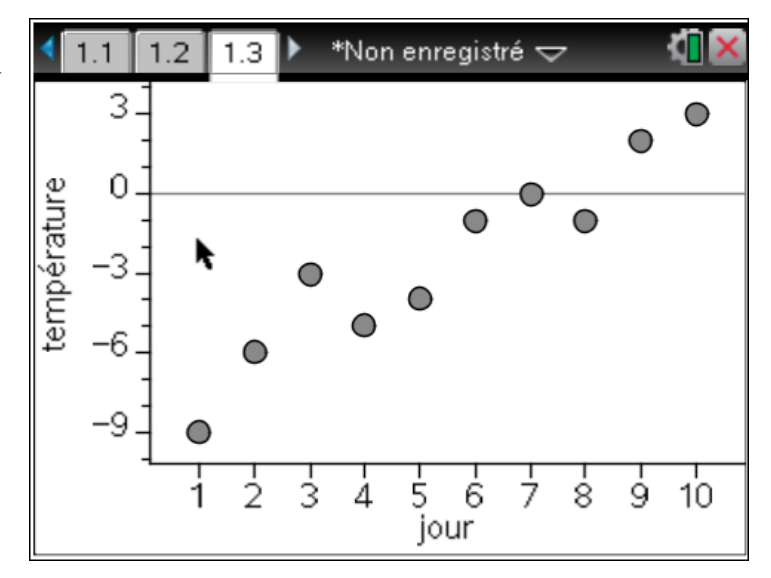